**SCADENZA BANDO: 05/09/2022**

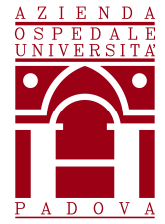

**Regione del Veneto AZIENDA OSPEDALE – UNIVERSITÀ PADOVA** Via Giustiniani, 1 – 35128 PADOVA – Tel.+ 39 049 8211111 Cod.Fisc./P.IVA 00349040287 – www.aopd.veneto.it – P.E.C.: protocollo.aopd@pecveneto.it

## **AVVISO DI SELEZIONE INTERNA PER IL CONFERIMENTO DI INCARICO QUINQUENNALE DI DIREZIONE DI UNITA' OPERATIVA SEMPLICE.**

In esecuzione della deliberazione del Direttore Generale n. 1620 del 05/08/2022, è indetto avviso per selezione per il conferimento del seguente incarico:

## **DIREZIONE UOS SISTEMI INFORMATIVI.**

L'incarico ha durata quinquennale, rinnovabile, è disciplinato dal CCNL dell'Area Funzioni Locali, Triennio 2016- 2018, III sezione Dirigenti "Amministrativi Tecnici e Professionali", dal Regolamento Aziendale in materia di "Affidamento, conferma e revoca degli incarichi dirigenziali, e per la disciplina ed il funzionamento del Collegio Tecnico – Area Dirigenza Professionale, Tecnica e Amministrativa", approvato con deliberazione n. 939 del 9 agosto 2019", dall'Atto Aziendale approvato con delibera del Direttore Generale n. 1 del 07/01/2022.

L'Azienda garantisce parità e pari opportunità tra uomini e donne per l'accesso al lavoro e al trattamento sul lavoro, ai sensi dell'art. 7 del D.Lgs. n. 165/2001 e successive modificazioni ed integrazioni.

L'Azienda garantisce parità e pari opportunità tra uomini e donne per l'accesso al lavoro e al trattamento sul lavoro, ai sensi dell'art. 7 del D.Lgs. n. 165/2001.

#### **PROFILO DEL DIRIGENTE DA INCARICARE.**

Si riporta di seguito la scheda nella quale si evidenziano i contenuti e le competenze, dell'incarico da conferire, come descritte nell'Atto Aziendale approvato con deliberazione n. 1 del 7 gennaio 2022.

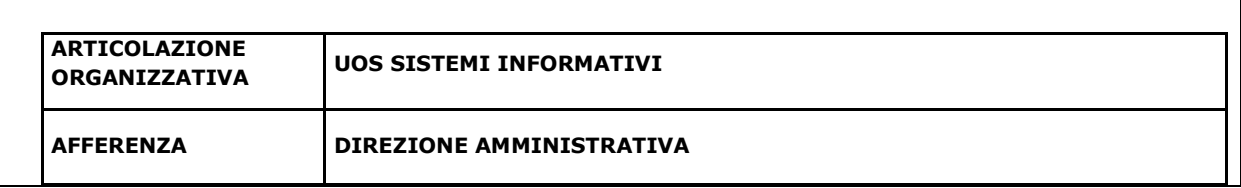

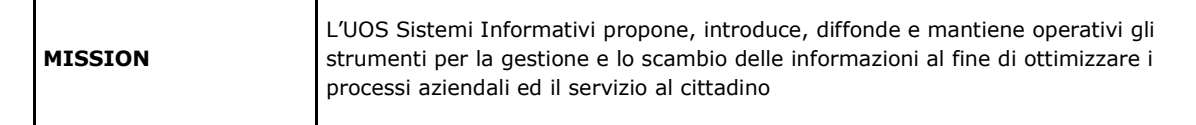

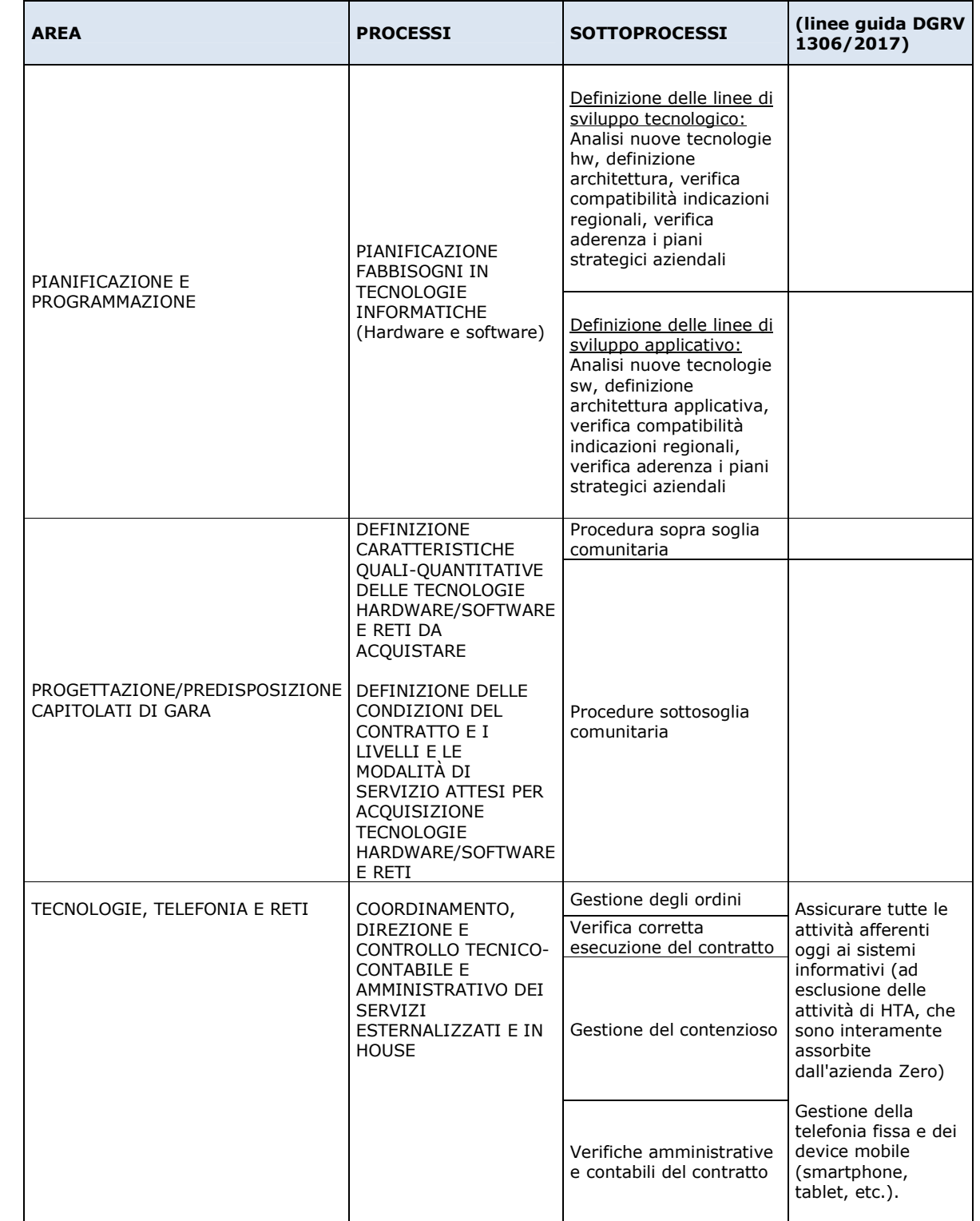

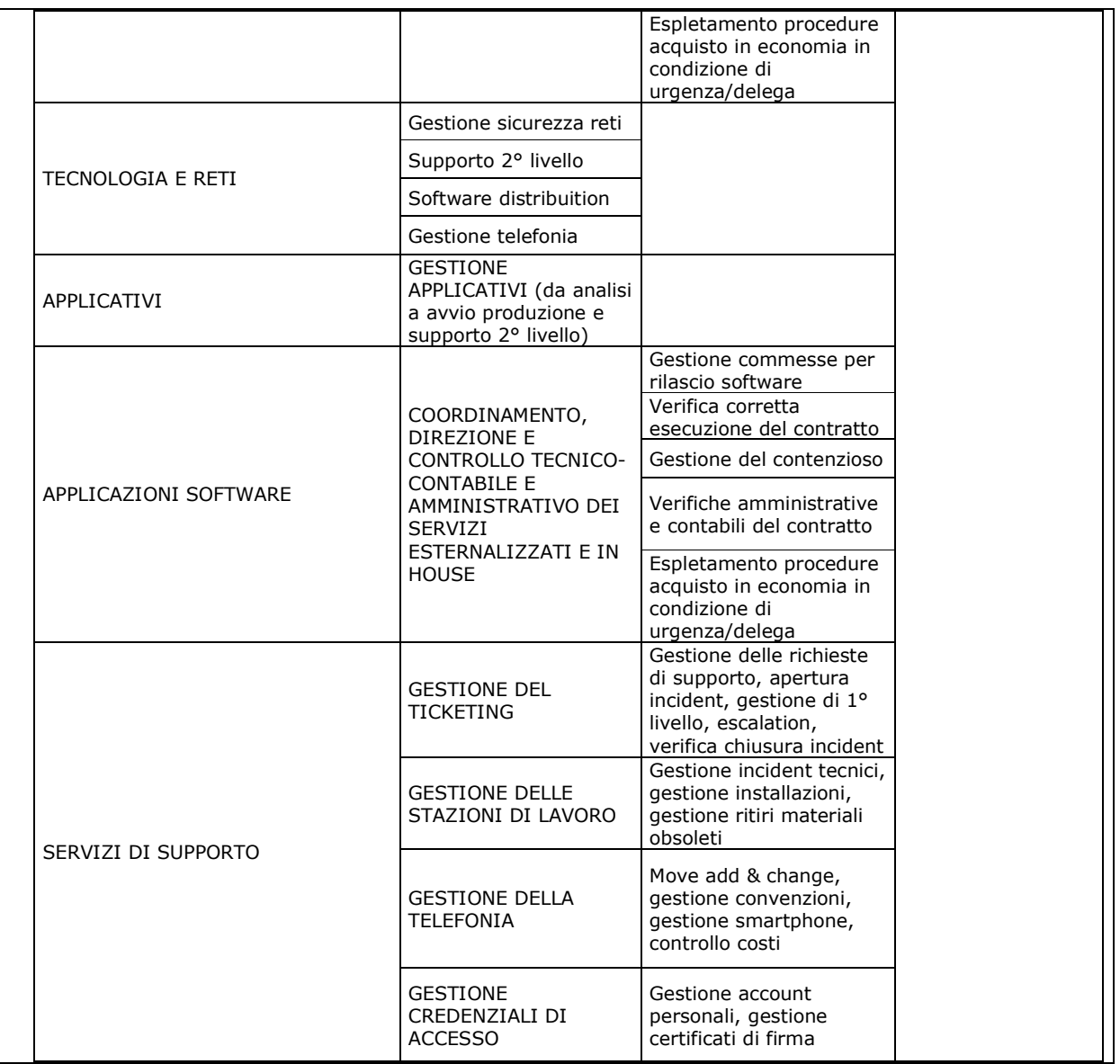

## **1. REQUISITI PER L'AMMISSIONE.**

La presente selezione è riservata ai dirigenti appartenenti ai Ruoli Professionale e Tecnico, in possesso dei seguenti requisiti:

- a) essere dipendente a tempo indeterminato dell'Azienda Ospedale Università di Padova, o in posizione di comando;
- b) superamento del periodo di prova.

I requisiti prescritti devono essere posseduti alla data di scadenza del termine stabilito nel presente bando per la presentazione della domanda di ammissione alla selezione.

Il difetto anche di uno solo di tali requisiti comporta la non ammissione alla selezione.

# **2 . PRESENTAZIONE DELLA DOMANDA**

La domanda di partecipazione alla selezione, d**ovrà essere ESCLUSIVAMENTE PRODOTTA TRAMITE PROCEDURA TELEMATICA,** entro il VENTESIMO giorno successivo alla data di pubblicazione DEL BANDO nell'Albo on line aziendale.

La procedura informatica per la presentazione delle domande sarà attiva a partire dal **giorno** di pubblicazione e verrà **disattivata** tassativamente al**le ore 24.00** del giorno di scadenza per la presentazione della domanda. L'invio telematico della domanda dovrà pertanto avvenire entro le ore 24.00 della suddetta data; dopo tale termine non sarà più possibile effettuare la compilazione della stessa.

Il termine di cui sopra è perentorio e, pertanto, **saranno esclusi dalla selezione i concorrenti le cui domande non siano state inviate entro tali termini e secondo le modalità indicate dal presente bando.** 

Dopo il suddetto termine n**on è ammessa la produzione di altri tito**li o documenti a corredo della domanda e non sarà più possibile effettuare **rettifiche o aggiunte.** 

La procedura di presentazione della domanda potrà essere effettuata 24 ore su 24 (salvo momentanee interruzioni per manutenzione del sito) da qualsiasi computer collegato alla rete internet e dotato di un browser di navigazione aggiornato tra quelli di maggiore diffusione (Chrome, Explorer Firefox, Safari) che supporti e abbia abilitati JavaScript, e Cookie. La compatibilità con i dispositivi mobili (smartphone, tablet) non è garantita.

Si consiglia di effettuare la registrazione e la compilazione con congruo anticipo per evitare un sovraccarico del sistema , per il quale l'Azienda non si assume nessuna responsabilità.

### **3. PROCEDURA DI REGISTRAZIONE E DI COMPILAZIONE DELLA DOMANDA E DEI RELATIVI TITOLI PER LA PARTECIPAZIONE ALLE SELEZIONI:**

#### FASE 1: REGISTRAZIONE NEL SITO AZIENDALE

- collegarsi al sito **www.aopd.veneto.it**
- accedere al link Concorsi e Avvisi → Avvisi Pubblici e Selezioni Interne → Avvisi attivi
- collegarsi al sito internet: https://aopdveneto.iscrizioneconcorsi.it/
- Cliccare su "pagina di registrazione" ed inserire i dati richiesti.

Fare attenzione al corretto inserimento della e-mail (non PEC, non indirizzi generici o condivisi, ma mail personale) perché a seguito di questa operazione il programma invierà una e-mail al candidato con le credenziali provvisorie (Username e Password) di accesso al sistema di iscrizione ai concorsi on-line (attenzione l'invio non è immediato quindi registrarsi per tempo).

• Collegarsi, una volta ricevuta la mail, al link indicato nella stessa per modificare la Password provvisoria con una password segreta e definitiva a vostra scelta che dovrà essere conservata per gli accessi successivi al primo, attendere poi qualche secondo per essere automaticamente reindirizzati.

#### FASE 2: ISCRIZIONE ON LINE

1. Dopo aver inserito Username e Password definitiva selezionare dal menù in alto a sinistra la voce "Concorsi", per accedere alla schermata dei concorsi attivi.

2. Cliccare l'icona "Iscriviti" corrispondente alla selezione alla quale si intende partecipare.

3. Iniziare la compilazione dalla scheda "Anagrafica", cliccare il tasto "Compila" e allegare la scansione obbligatoria del documento di identità, utilizzando il pulsante "Aggiungi documento" (dimensione massima 1 Mb) e confermare con il tasto in basso "Salva".

4. Proseguire con la compilazione delle ulteriori schede, il cui elenco è disposto sul lato sinistro dello schermo e, che una volta compilate, risultano spuntate in verde, con riportato a lato il numero delle dichiarazioni rese. La compilazione può essere effettuata in momenti diversi, in quanto è possibile, prima di cliccare su "Conferma ed invio", aggiungere/correggere/cancellare i dati inseriti.

5. Terminata la compilazione di tutte le sezioni, cliccare su "Conferma ed invio".

6. Dopo avere reso le dichiarazioni finali cliccare su "Conferma l'iscrizione".

7. Scaricare e stampare, in formato pdf, la domanda cliccando su "Stampa domanda":

8. Firmare la domanda.

9. Scansionare l'intera domanda firmata, non solo l'ultima pagina con la firma.

10. Allegare la domanda firmata cliccando sul relativo tasto.

11. Cliccare su "Invia l'iscrizione" per completare l'iscrizione.

Il candidato riceverà una mail di conferma dell'avvenuta iscrizione con allegata la domanda firmata, contenente i dati inseriti, completa di numero identificativo, data e ora di invio. La domanda ricevuta per mail, non deve essere inviata per posta all'azienda, poiché l'unica modalità di inoltro è quella descritta nella "Fase 2: iscrizione on-line".

Per apportare eventuali modifiche alla domanda, dopo averla inviata, il candidato dovrà cliccare l'icona "annulla" a fianco del nome del concorso nella pagina di accesso. Dopo aver apportato le correzioni, il candidato deve ripetere le stesse operazioni indicate dal numero 5 al numero 11 della "Fase 2 iscrizione on-line".

Nella compilazione della domanda on-line, devono essere dichiarati, altresì, i titoli che il candidato ritiene opportuno ai fini della valutazione di merito.

Si sottolinea che tutte le informazioni caricare nella domanda on line (requisiti specifici di ammissione, titoli di carriera ed esperienze professionali e formative), dovranno essere indicate in modo preciso ed esaustivo in quanto si tratta di dati sui quali verrà effettuata la verifica del possesso dei requisiti per la partecipazione alla selezione, nonché effettuata la valutazione dei titoli. Si tratta di una dichiarazione resa sotto la propria personale responsabilità ed ai sensi del D.P.R. 28.12.2000, n. 445.

L'Amministrazione declina sin d'ora ogni responsabilità per dispersione di comunicazioni dipendenti da inesatte indicazioni del recapito da parte degli aspiranti, o da mancata oppure tardiva comunicazione del cambiamento di indirizzo indicato nella domanda, o per eventuali disguidi postali o telegrafici non imputabili a colpa dell'Amministrazione stessa.

## **ISTRUZIONI PER L'INSERIMENTO DEI SERVIZI E DEI TITOLI POSSEDUTI NELLA DOMANDA ON LINE.**

Il candidato nella compilazione delle schede, il cui elenco è disposto sul lato sinistro dello schermo, dovrà attenersi alle seguenti regole:

- 1. Il candidato dovrà compilare la scheda "Partecipazione a corsi e convegni" inserendo l'attività formativa che ritenga maggiormente significativa e utile ai fini della valutazione **in relazione all'incarico a cui intende partecipare**.
- **2.** Il candidato dovrà compilare la scheda "Docenze/relatore a corsi, convegni" inserendo l'attività di docenza universitaria e non che ritenga maggiormente significativa e utile ai fini della valutazione **in relazione all'incarico a cui intende partecipare.**
- **3.** Il candidato dovrà compilare la scheda "Articoli e pubblicazioni" inserendo i lavori maggiormente attinenti ai fini della valutazione **in relazione all'incarico a cui intende partecipare.**
- **4.** Il candidato nella compilazione scheda "altro" dovrà inserire: incarichi svolti o in essere (posizione organizzativa, UOS, UOSD, Dipartimentale, incarico di natura professionale ecc., referenze e ambiti di responsabilità nonché altri incarichi, relativi ai periodi lavorativi già indicati nelle pagine dei servizi, con descrizione delle attività svolte nelle relative Strutture **evidenziando le mansioni e attività specifiche eventualmente svolte**. Per ognuna va inserita una descrizione delle attività svolte e il periodo di svolgimento con indicazione delle relative date e qualifiche. Il concorrente che non è titolare di incarichi dovrà comunque descrivere le attività svolte nelle relative Strutture di appartenenza **evidenziando le mansioni e attività specifiche svolte.**
- 5. Per quanto riguarda **i servizi** il candidato dovrà compilare con particolare cura la scheda "servizi presso ASL/PA come dipendenti" in quanto oggetto di valutazione.

## **4. DOCUMENTAZIONE DA ALLEGARE DIGITALMENTE ALLA DOMANDA**

La procedura telematica di presentazione della domanda richiede di effettuare la scannerizzazione e l'upload (termine con cui si indica l`azione di trasferimento di un file dal proprio PC su un web server) **esclusivamente** dei seguenti documenti:

- Documento di riconoscimento nella casella "imposta anagrafica";
- Eventuale documentazione che attesti il riconoscimento dei titoli di studio conseguiti all'estero, necessari all'ammissione e degli altri titoli ai fini della valutazione;
- eventuale documentazione che attesti l'equiparazione di eventuali servizi svolti all'estero;
- eventuali pubblicazioni;
- eventuale adeguata certificazione medica rilasciata da Struttura Sanitaria abilitata, comprovante lo stato di disabilità che indichi, solo nel caso in cui il candidato intenda avvalersi di tale beneficio, l'ausilio necessario in relazione alla propria disabilità e/o la necessità di tempi aggiuntivi per l'espletamento della prova d'esame, ai sensi dell'art. 20 della L. 104/1992;
- domanda stampata e sottoscritta alla fine della procedura;

## **Ulteriore documentazione allegata, ma non richiesta dal presente bando, non sarà oggetto di valutazione.**

L'upload dovrà essere effettuato cliccando l'icona "Aggiungi allegato", considerata la dimensione massima prevista nel format.

I file pdf delle pubblicazioni possono essere eventualmente compressi, utilizzando le modalità più in uso (win.zip o win.rar). Si rimanda per le specifiche del caso al "Manuale istruzioni" consultabile dalla procedura d'iscrizione.

ASSISTENZA APPLICATIVO Si segnala che è consultabile online il "Manuale istruzioni" che riporta ulteriori specifiche, oltre a quelle presenti in fase di compilazione.

Per informazioni o assistenza tecnica relative alla compilazione della domanda selezionare la funzione "richiedi assistenza"; dette richieste saranno evase durante l'orario di lavoro e compatibilmente con gli altri impegni del servizio. In ogni caso l'assistenza NON POTRA' ESSERE SODDISFATTA IL GIORNO di scadenza dei termini per la presentazione delle domande e verrà garantita fino ai 2 giorni antecedenti la data di scadenza del bando.

## **5. COSTITUISCONO MOTIVI DI ESCLUSIONE**

- La mancanza dei requisiti richiesti dal presente bando.
- La presentazione della domanda con modalità diverse da quelle previste dal presente bando.

## **6. VALUTAZIONE**

Il dirigente da incaricare sarà selezionato da parte del Direttore Amministrativo in quanto la UOS Sistemi Informativi è Unita Operativa Semplice in staff alla Direzione Amministrativa, ai sensi dell'atto Aziendale dell'Azienda Ospedale – Università Padova, adottato in via definitiva con delibera del Direttore Generale n. 1 del 7 gennaio 2022.

La procedura viene espletata mediante valutazione dei curricula dei partecipanti secondo i criteri fissati dal Direttore, tenendo conto di quanto previsto dal regolamento di affidamento, conferma e revoca degli Incarichi Dirigenziali e per la disciplina e il funzionamento del Collegio Tecnico" – Area Dirigenza Professionale, Tecnica e Amministrativa", approvato con deliberazione n. 939 del 9 agosto 2019", e dall'art. 71 comma 11 del CCNL 17/12/2020 Area delle Funzioni Locali, nello specifico:

- delle attitudini personali e delle capacità professionali del singolo dirigente sia in relazione alle conoscenze specialistiche nella disciplina di competenza che all'esperienza già acquisità, in precedenti incarichi svolti anche in altre aziende o Enti, valutabili anche sulla base di un apposito colloquio tendente a valorizzare anche le caratteristiche motivazionali dell'interessato, o esperienze documentate di studio e ricerca presso istituti di rilievo nazionale o internazionale. Quanto sopra dovrà essere autocertificato nel curriculum vitae/domanda on line dal candidato;
- del profilo di appartenenza;
- valutazioni già effettuate a favore del dirigente nell'ambito di precedente incarichi ricoperti (valutazioni del collegio tecnico) ai sensi art. 76 comma 2 del CCNL 17/12/2020 Area delle Funzioni Locali;

• documenti individuali di valutazione annuale (DIV) ai sensi art. 76 comma 4 del CCNL 17/12/2020 Area delle Funzioni Locali;

Ove si ritenga opportuno, al fine di una migliore e più specifica valutazione della professionalità, verrà effettuato anche un colloquio dei partecipanti alla selezione. La data e la sede in cui si svolgerà l'eventuale colloquio saranno notificate ai candidati con comunicazione scritta inviata almeno sette giorni prima della data fissata.

L'eventuale colloquio sarà diretto alla valutazione delle capacità professionali dei candidati nello specifico ambito professionale, con riferimento anche alle esperienze professionali documentate, nonché all'accertamento delle capacità gestionali, organizzative del candidato stesso, con riferimento all'incarico da svolgere.

I candidati che non si presenteranno a sostenere il colloquio nei giorni, nell'ora e nella sede stabilita, saranno considerati rinunciatari alla presente procedura, qualunque sia la causa dell'assenza, anche se non dipendente dalla volontà dei singoli candidati.

Qualora le informazioni fornite dai candidati non dovessero essere sufficienti per effettuare una valutazione positiva e comparata dei curricula, è facoltà del Direttore richiedere delle integrazioni.

#### **7. ESITO DELLA PROCEDURA**

Al termine della valutazione dei curricula e degli eventuali colloqui, la quale non determinerà la formazione di graduatorie di merito, verrà individuato il candidato idoneo, che verrà proposto al Direttore Generale per il conferimento dell'incarico con atto scritto e motivato.

Il procedimento di conferimento dell'incarico deve concludersi entro 90 giorni dalla data di scadenza del termine per la presentazione delle domande, con approvazione dell'atto formale adottato dal Direttore Generale.

A seguito del conferimento dell'incarico tra l'Azienda e il dirigente sarà sottoscritto un atto di integrazione al contratto individuale di lavoro che definirà tutti gli aspetti connessi all'incarico. L'Azienda Ospedaliera di Padova si riserva la facoltà in regime di autotutela di prorogare, sospendere, revocare o modificare i termini della presente selezione, qualora ne rilevasse la necessità o l'opportunità, escludendo per i partecipanti qualsiasi pretesa o diritto.

L'incarico di direzione di Unità Operativa Semplice è incompatibile con il rapporto di lavoro a tempo ridotto.

Con la partecipazione alla selezione è implicita da parte dei concorrenti l'accettazione, senza riserve, di tutte le prescrizioni e precisazioni del presente bando, nonché di quelle che disciplinano o disciplineranno lo stato giuridico ed economico del personale dirigenziale del S.S.N.

Per informazioni rivolgersi a: U.O.C. Gestione Risorse Umane, Personale Universitario in Convenzione e Rapporti con l'Università/Modulo Procedure Concorsuali – Via N. Giustiniani, 1 – 35128 Padova – telefono 049/821.8206-8207.

Pubblicato all'Albo on line dell'Azienda Ospedale - Università Padova il 16/08/2022.

IL DIRETTORE GENERALE F.to Giuseppe Dal Ben